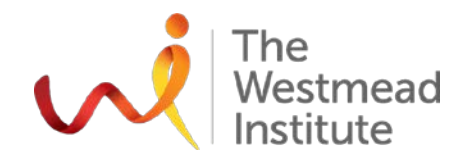

Finding cures. Saving lives. Giving hope.

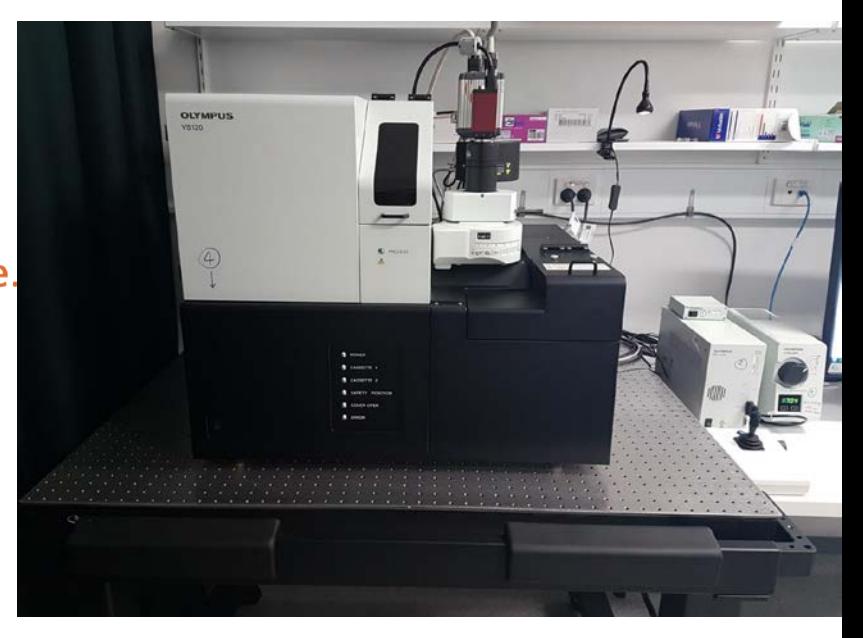

**Tricks & tips on image acquisition with Olympus VS 120 & handling large sized images** 

### **Hong Yu, Westmead Imaging Facility 25 July 2019**

### **What is Olympus VS 120? Lab J2.08**

### • **Microscope based slide scanner—100 slides**

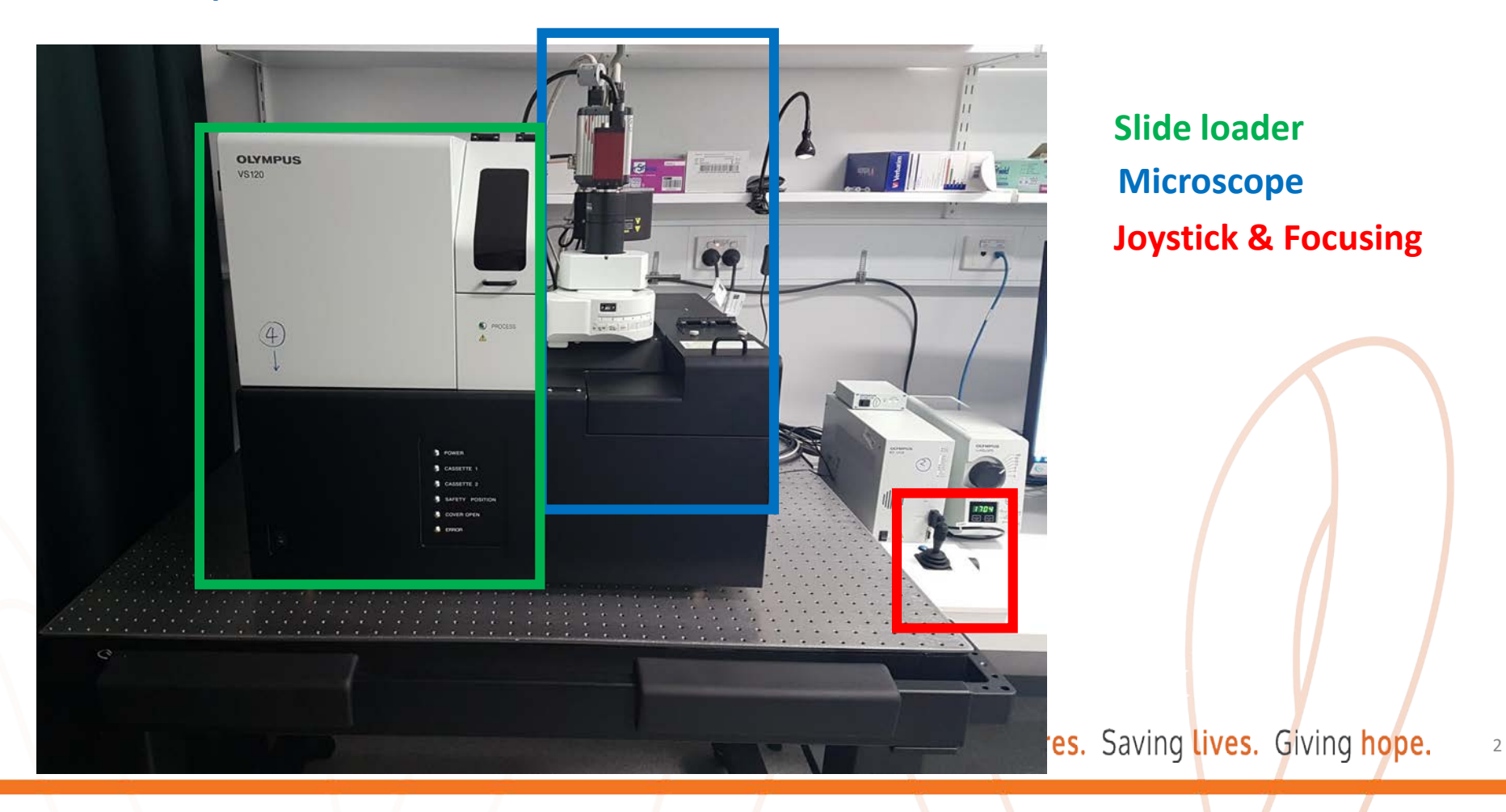

# **Typical applications**

- **Bright Field (BF)**
- **Fluorescence**
- **Polarisation**

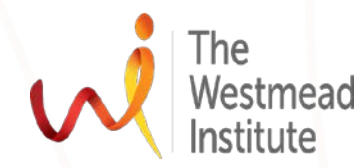

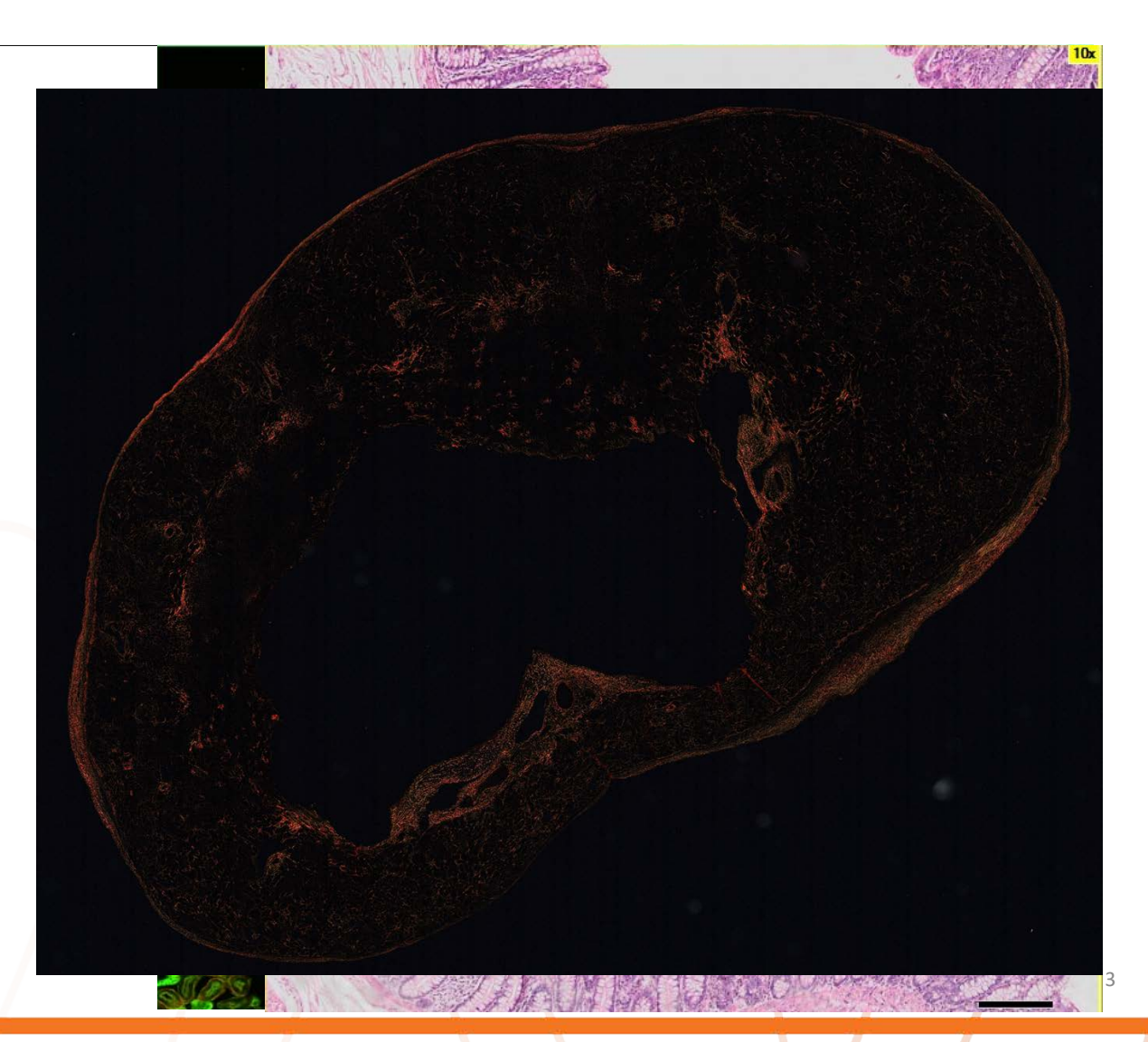

## **Part 1: tips & tricks on image acquisition**

### **5 common issues & their resolutions**

- **1. Unable to view your sample in live window**
- **2. Faint signals**
- **3. Out of focus image (blurry)**
- **4. Shading issue**
- **5. Photobleaching**

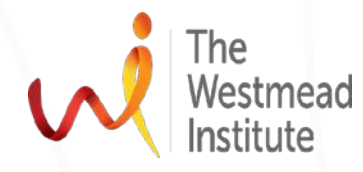

### **1. Unable to view your sample in live window**

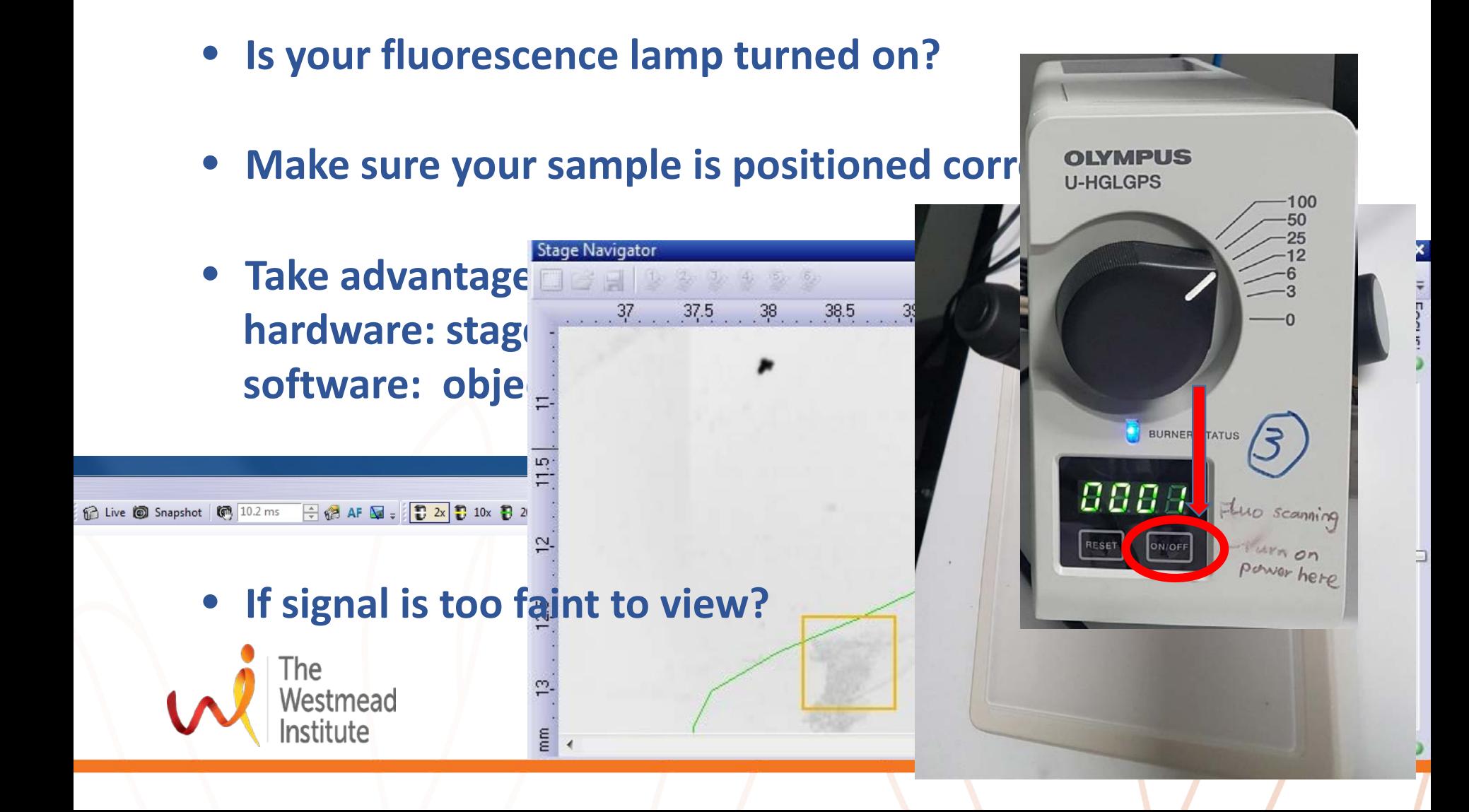

### **2. Faint signal**

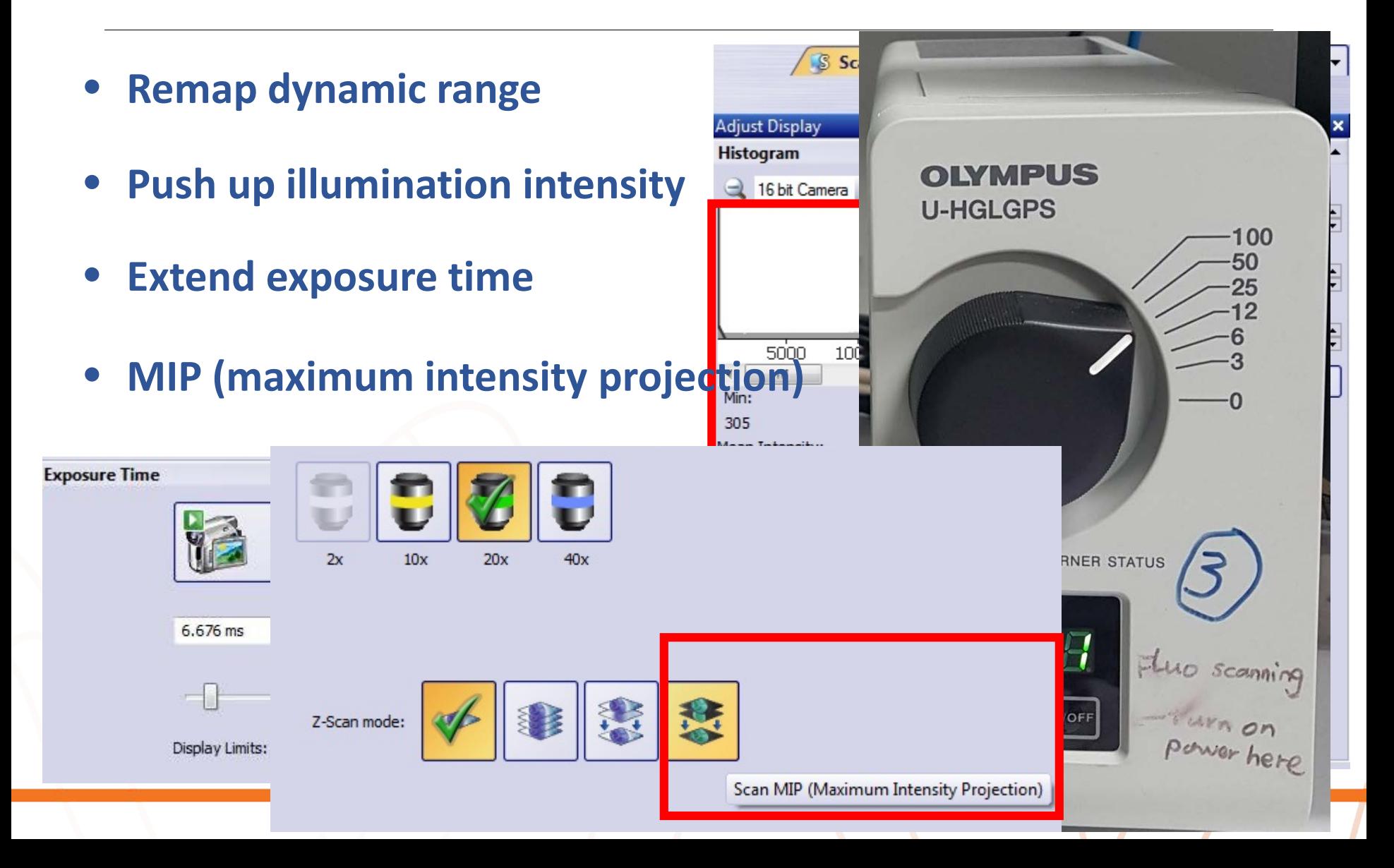

### **3. Out of focus image (blurry)**

- **Sample placement**
- **Focus points**
- **EFI (extended focal image)**
- **Z-offset**

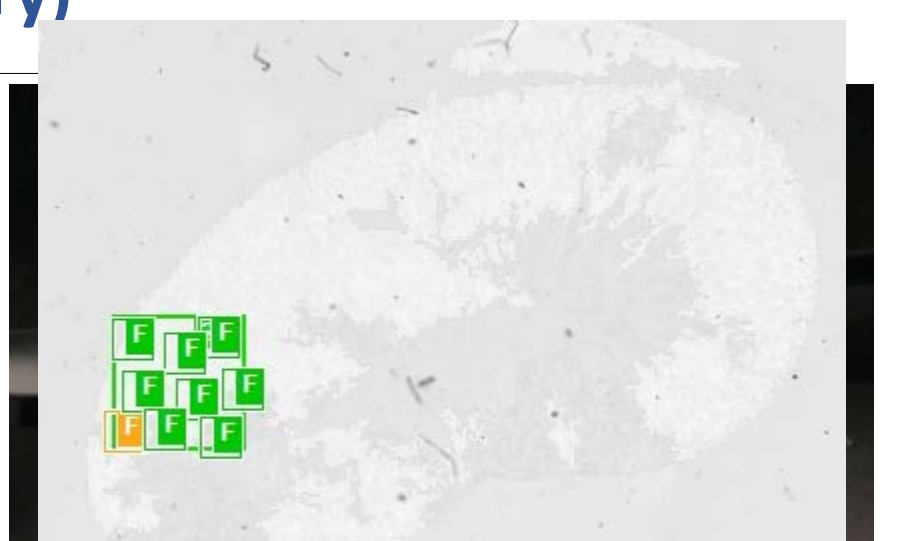

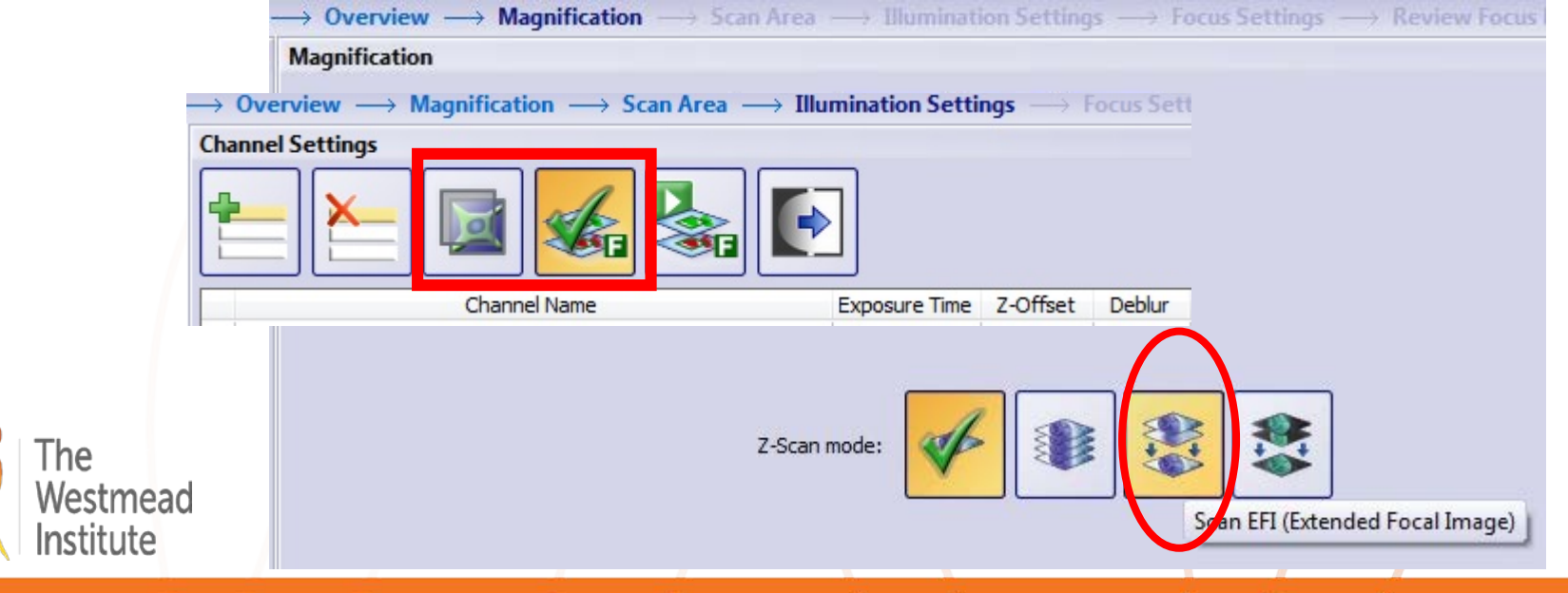

### **4. Shading issue**

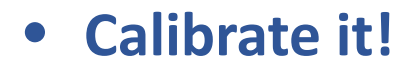

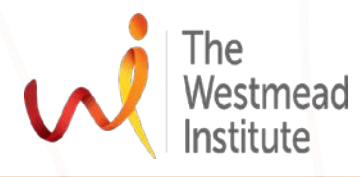

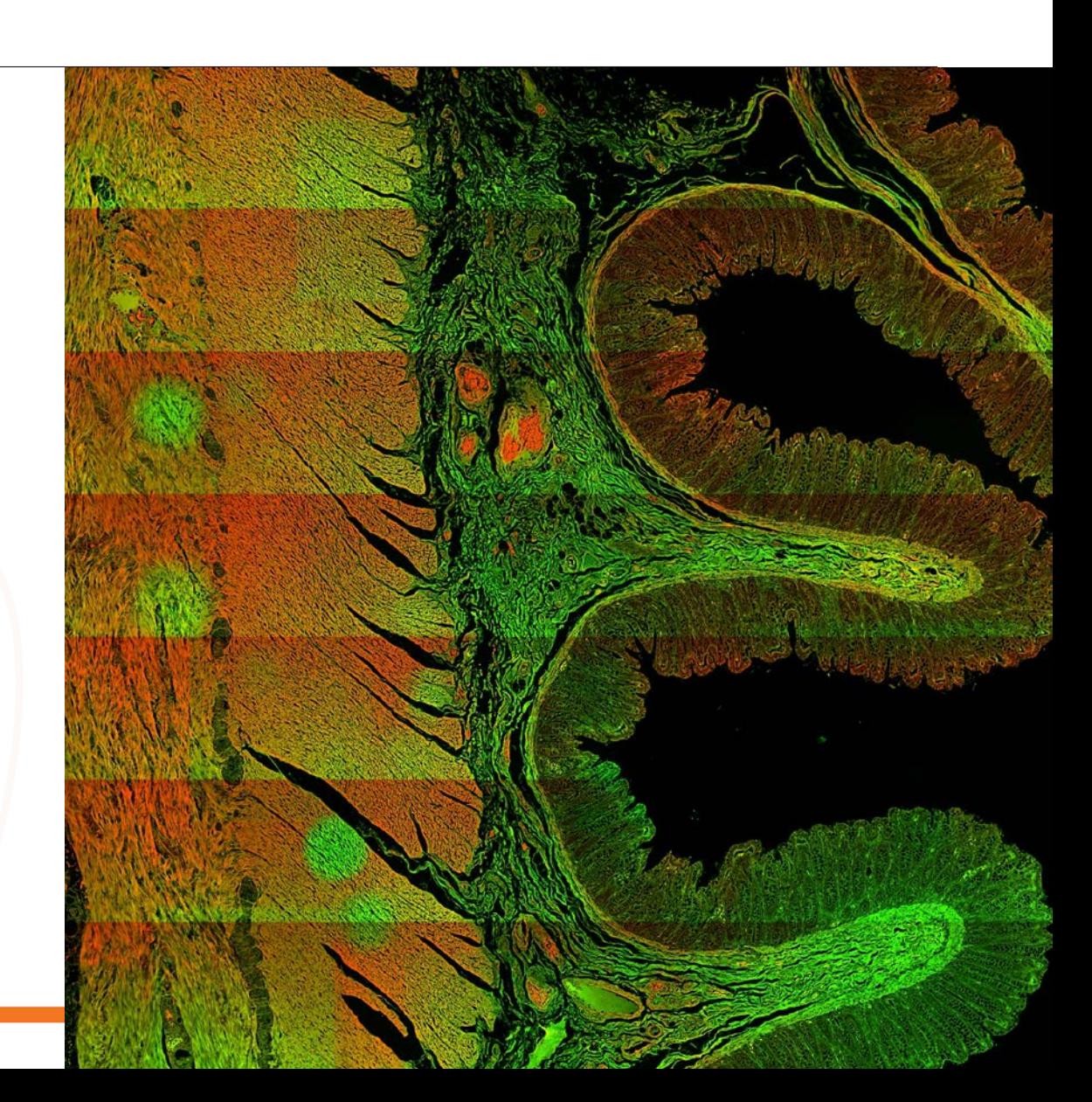

### **5. Photobleaching**

- **Decrease illumination**
- **Overview using BF**
- **Close proximity to sample ROI (free hand drawing)**
- **Multiple selection of ROIs**

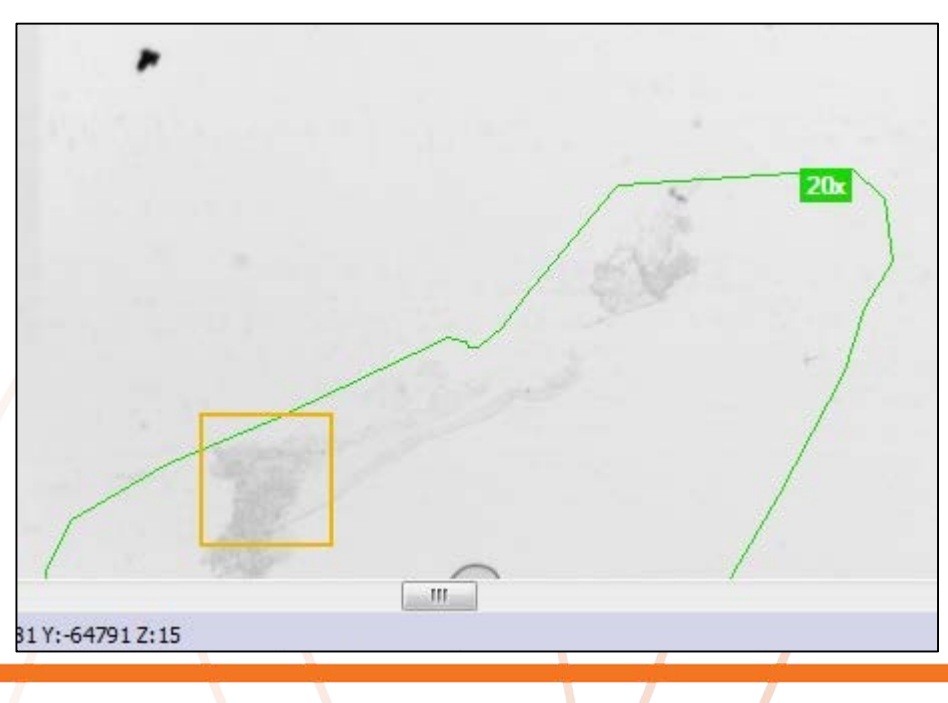

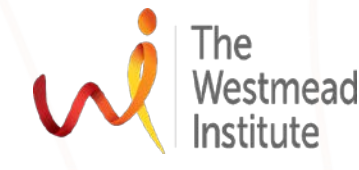

## **Part 2: handling large-sized scanning images**

**Introduction**

- **Creation of large files, i.e. BF 1.5CM X 1.5CM—2-3GB**
- **Always save in VSI format first**
- **Can be directly opened with Olyvia, CellSens, VS-ASW/Desktop, Fiji ImageJ, not Huygens yet**

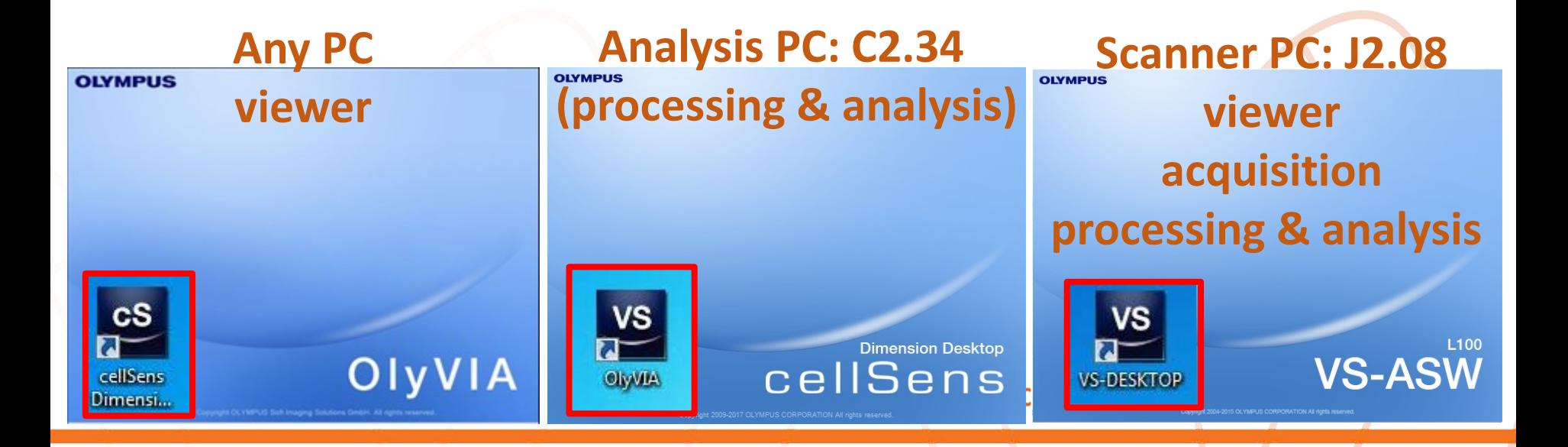

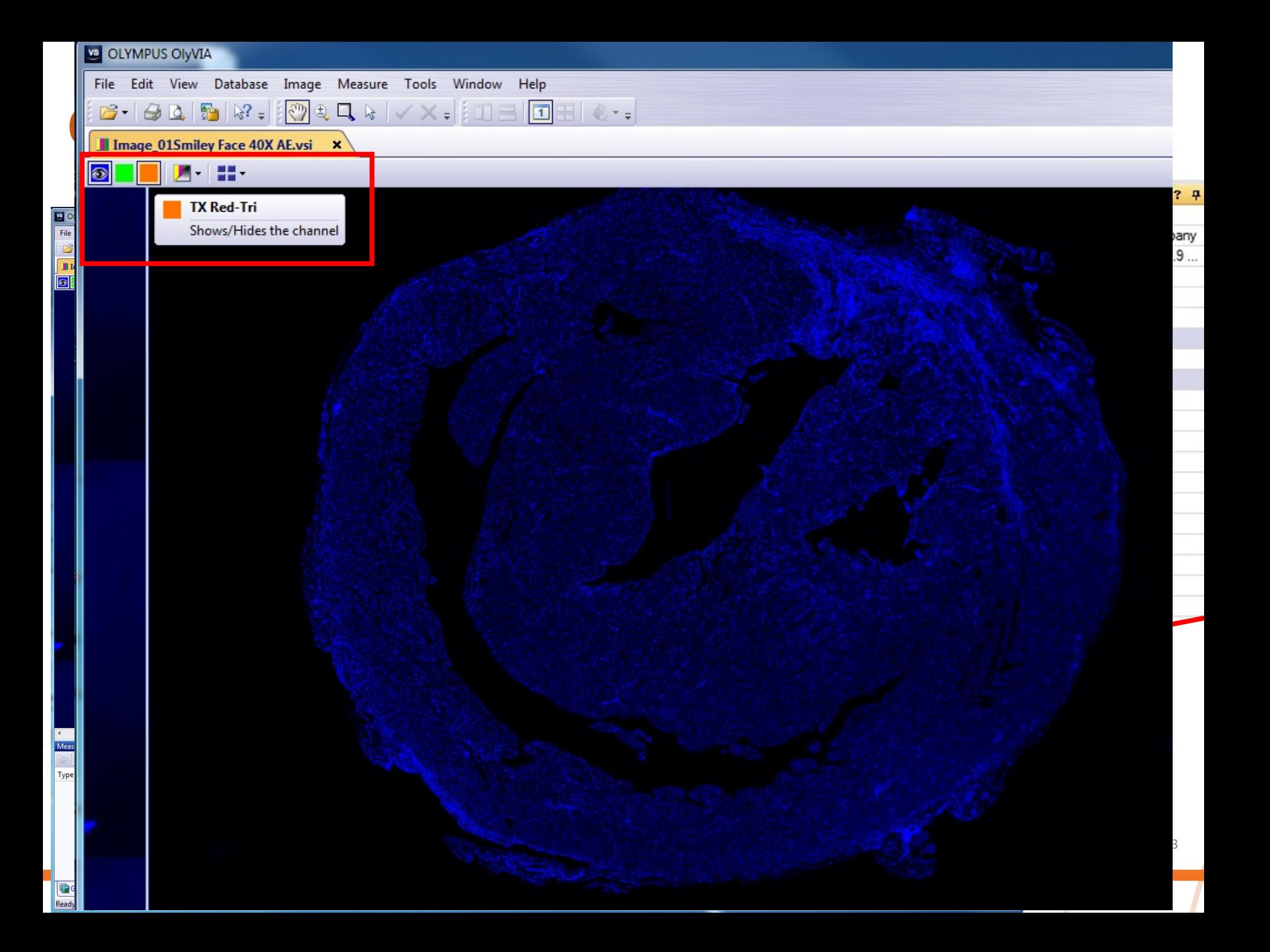

### **CellSens: save as, export, analyse .VSI data**

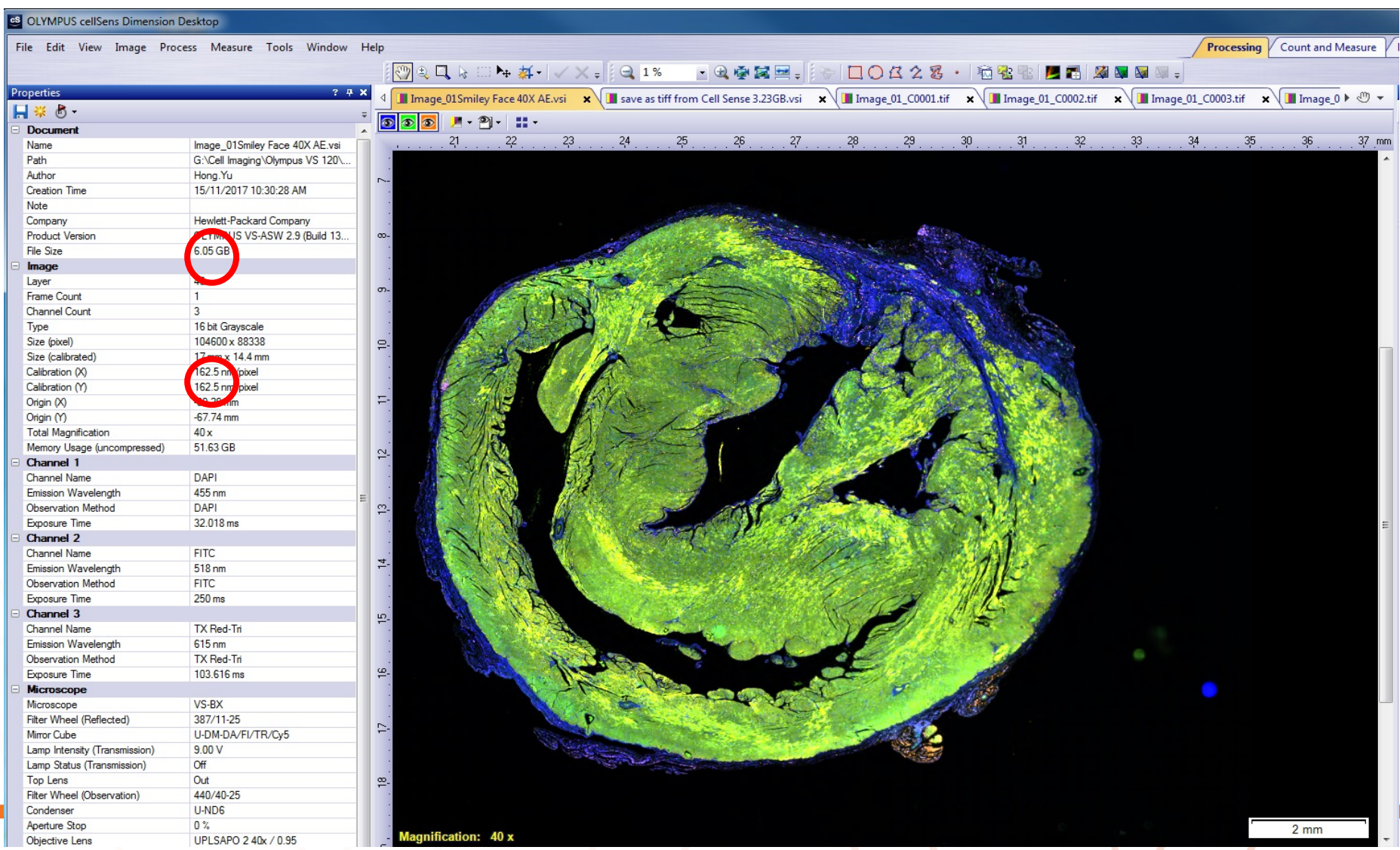

## **CellSens: VSI to Tiff (1)** < 2G "save as" directly

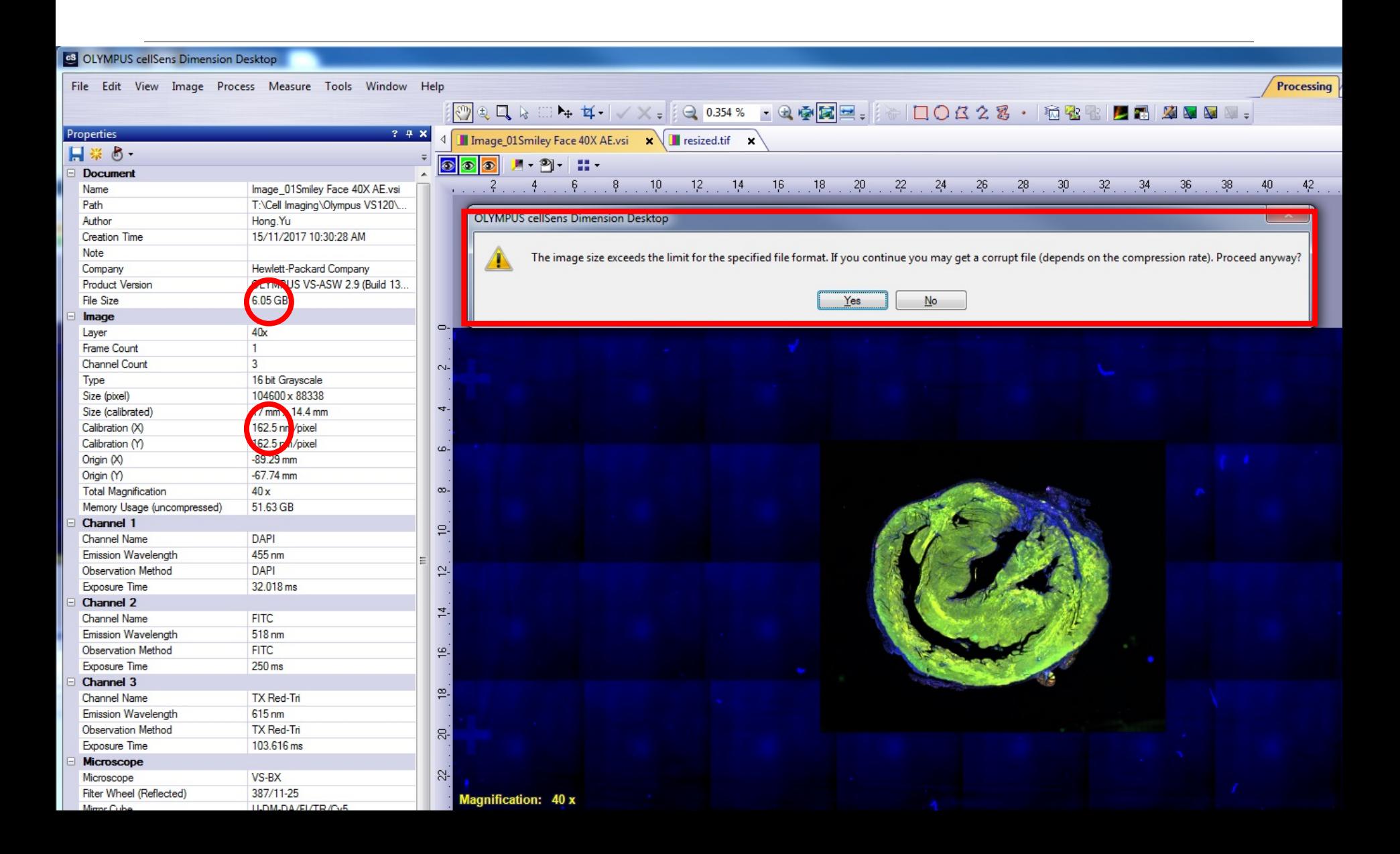

# **CellSens: VSI to Tiff (2)** 2-5G "export to tiff series"

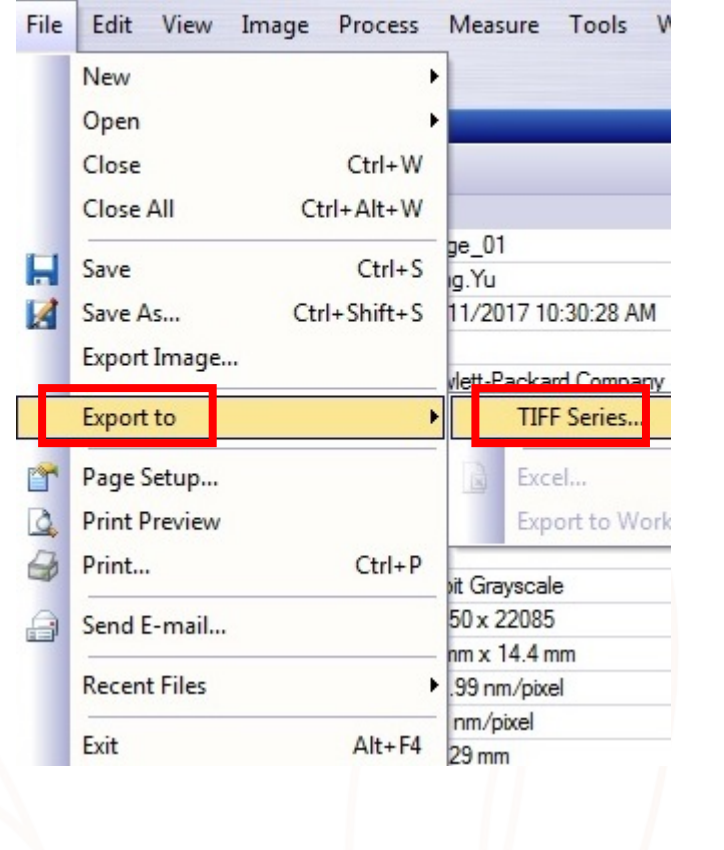

**The** 

Westmead

Institute

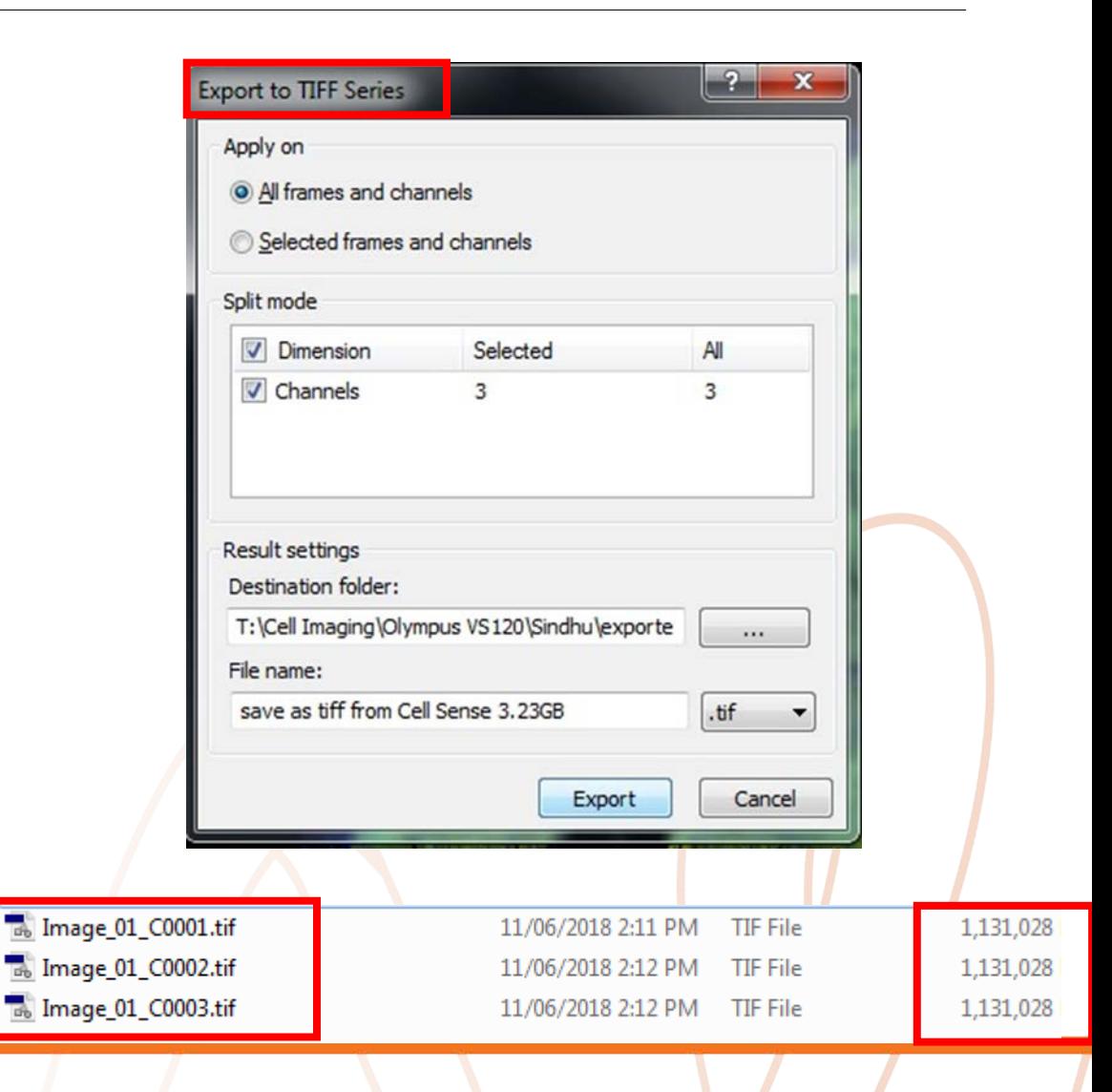

### **CellSens: VSI to Tiff (3)** >5G "resize" down first

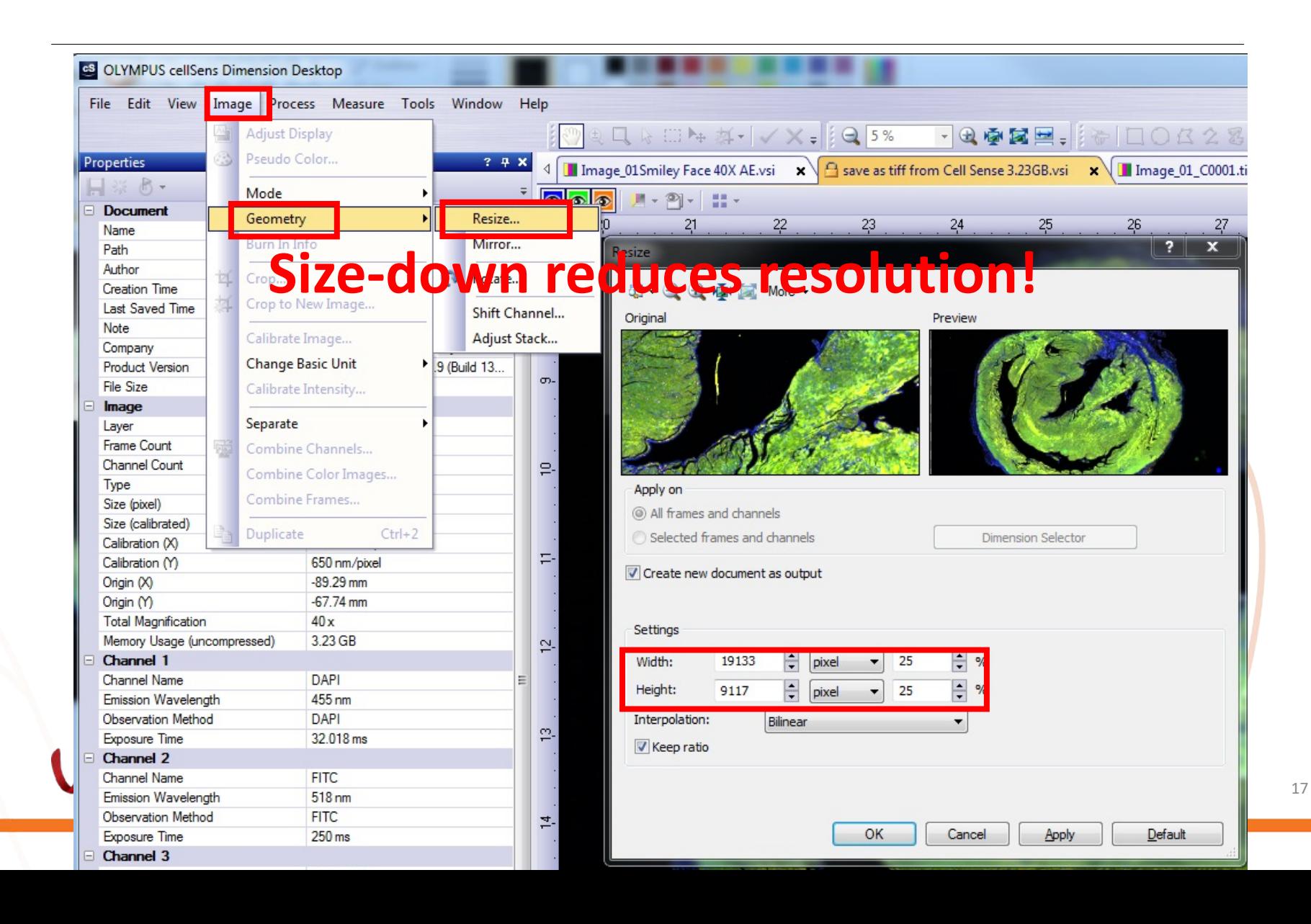

# CellSens: VSI to Tiff (3) >5G or "crop" first...

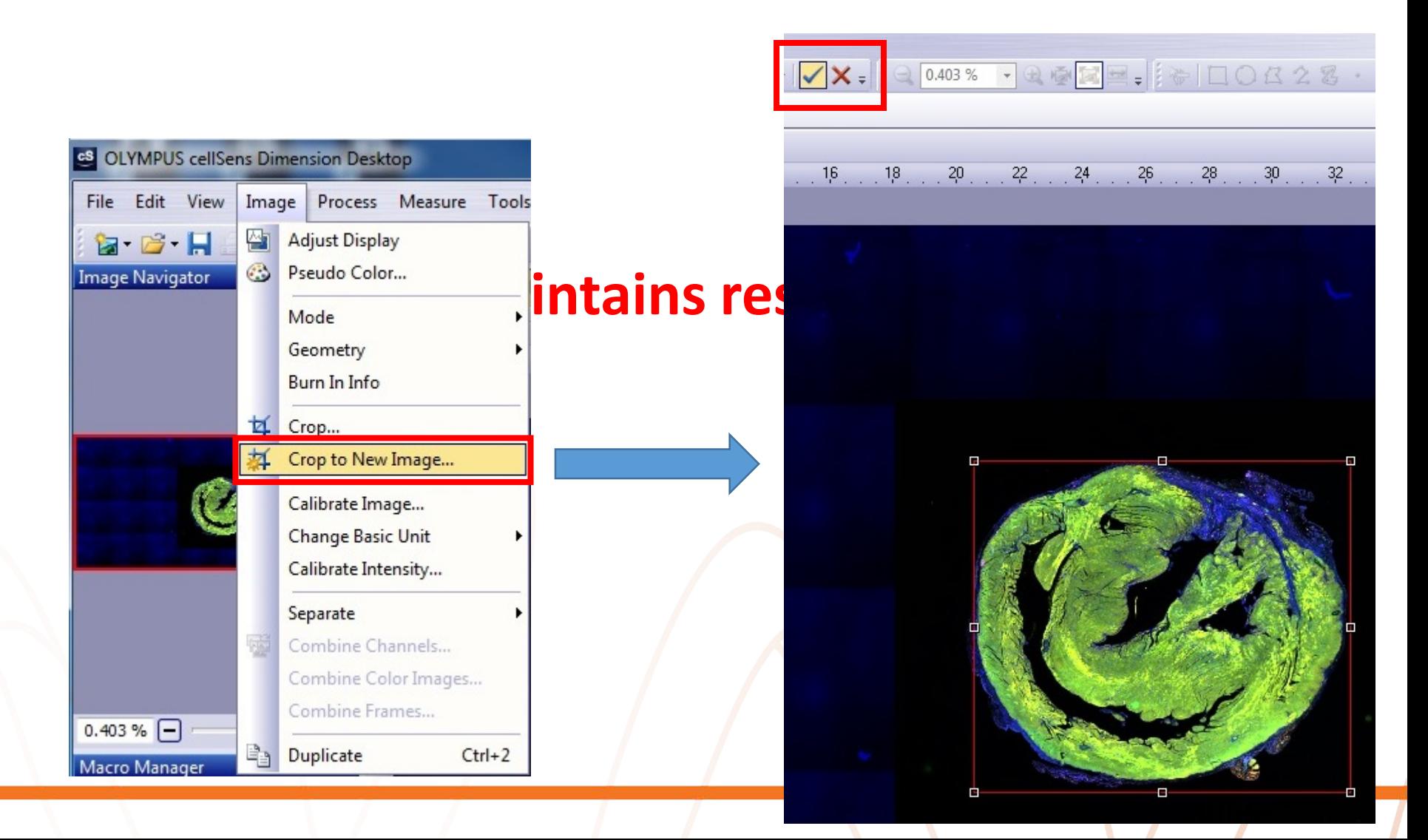

# **VS Desktop: VSI to Tiff using "converter"**< 4G

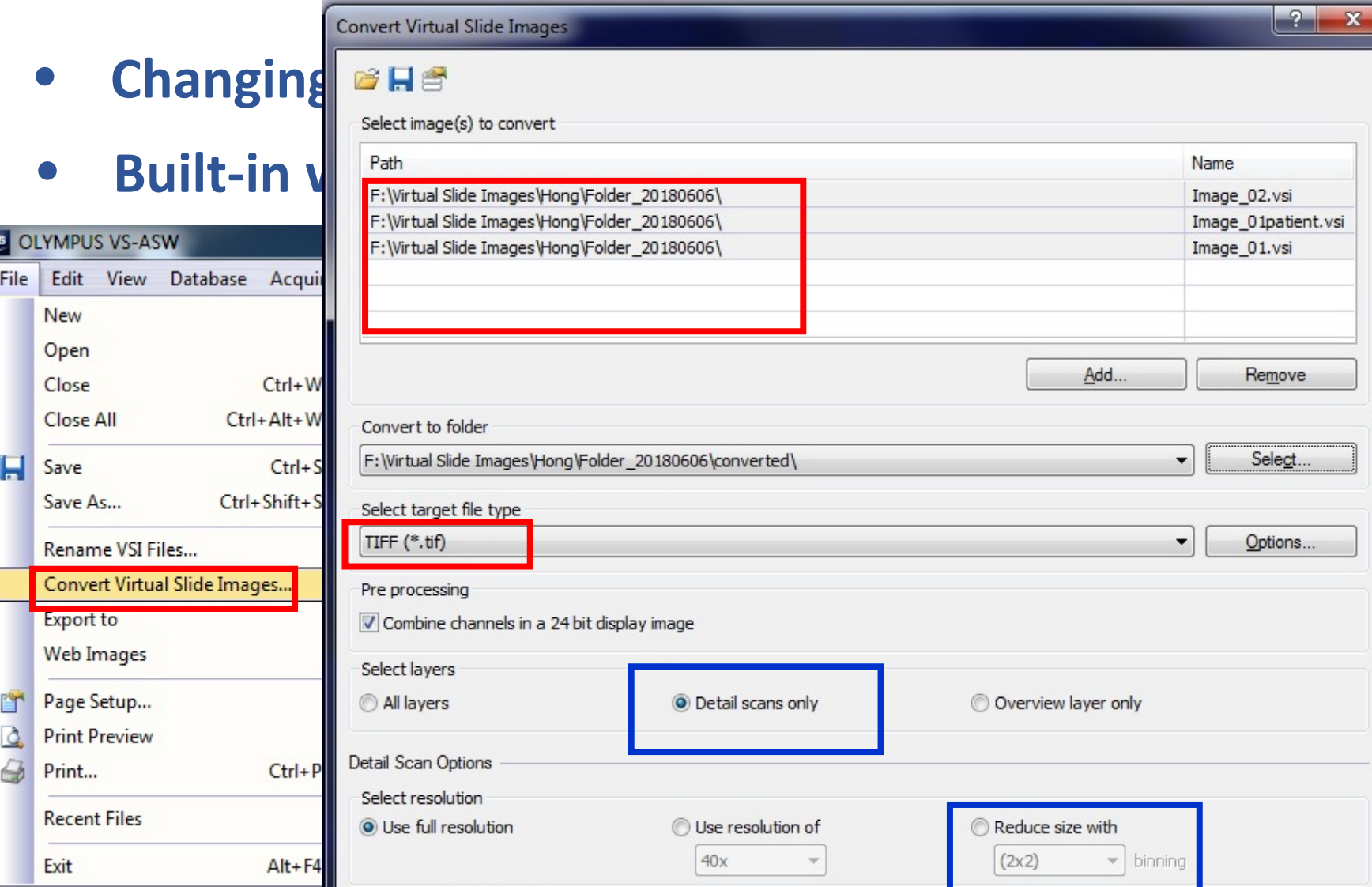

19

 $1 - 1 - 1 - 1$ 

Ш

# **VS Desktop: V**

Convert Virtual Slide Images

• **Convert to BigTIFF!**

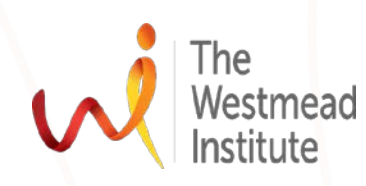

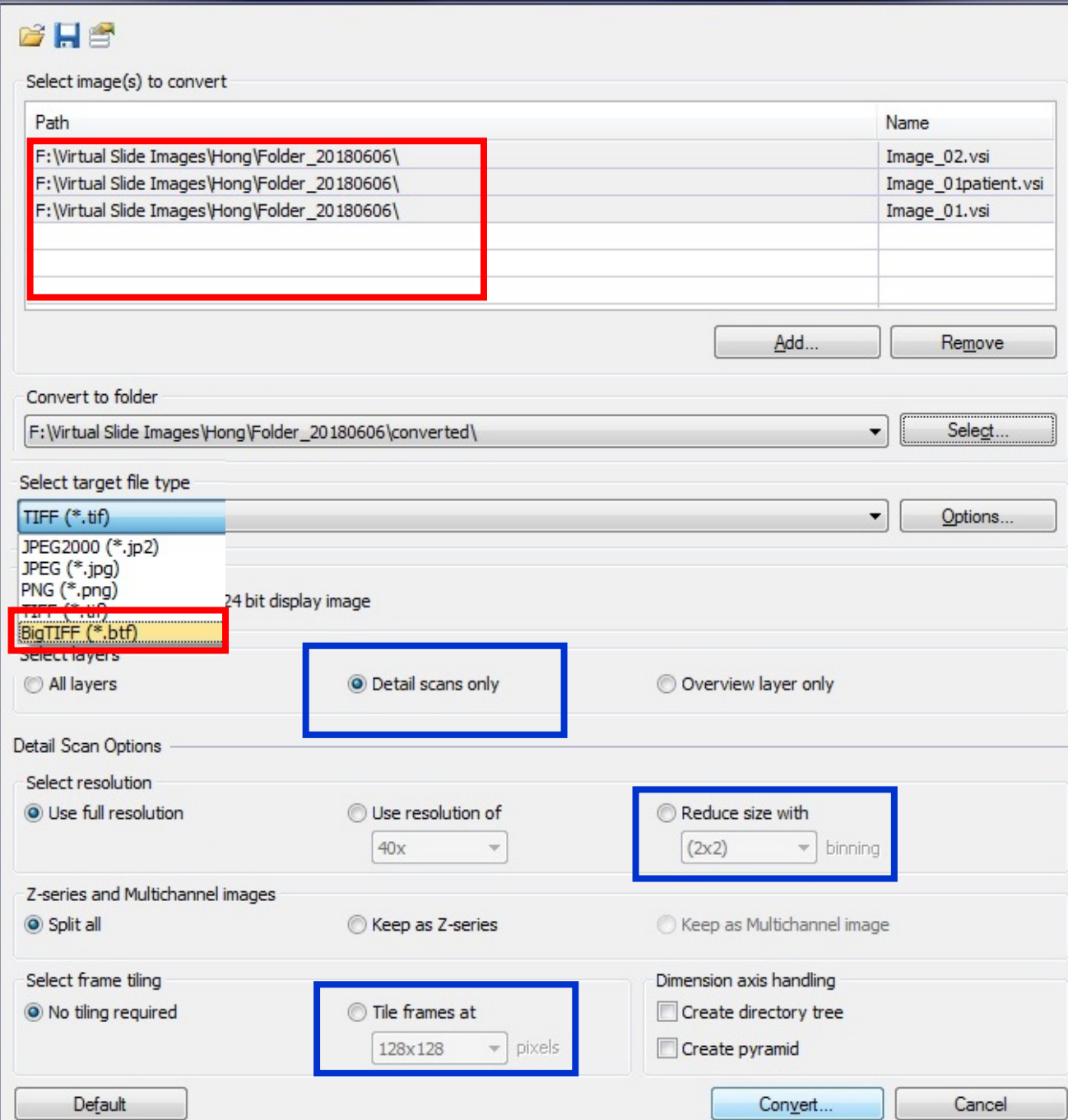

 $\sqrt{2}$ 

 $\overline{\mathbf{x}}$ 

### **Tip: extract data in CellSens & VS ASW/Desktop**

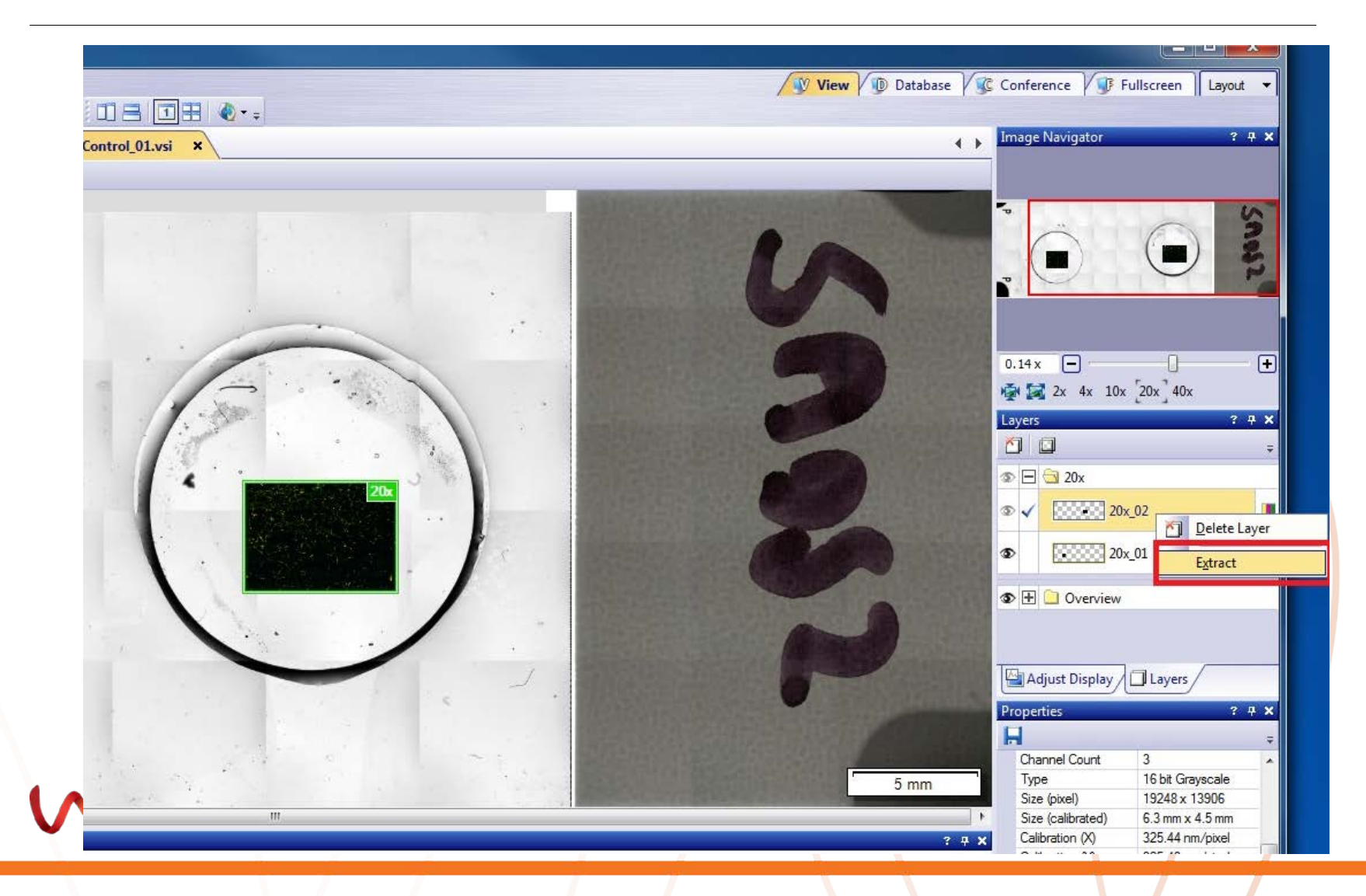

### **FIJI ImageJ**: **open .VSI images directly**

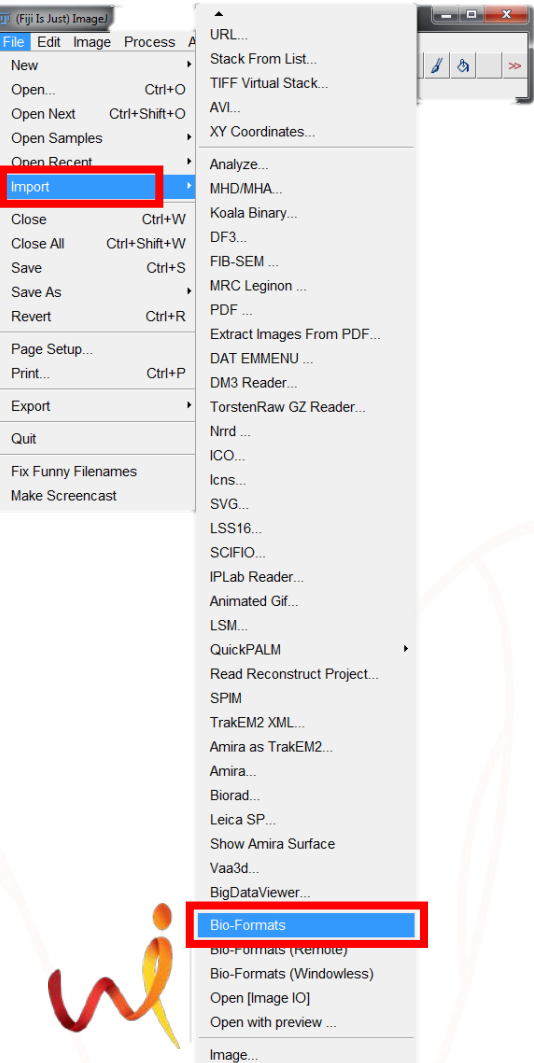

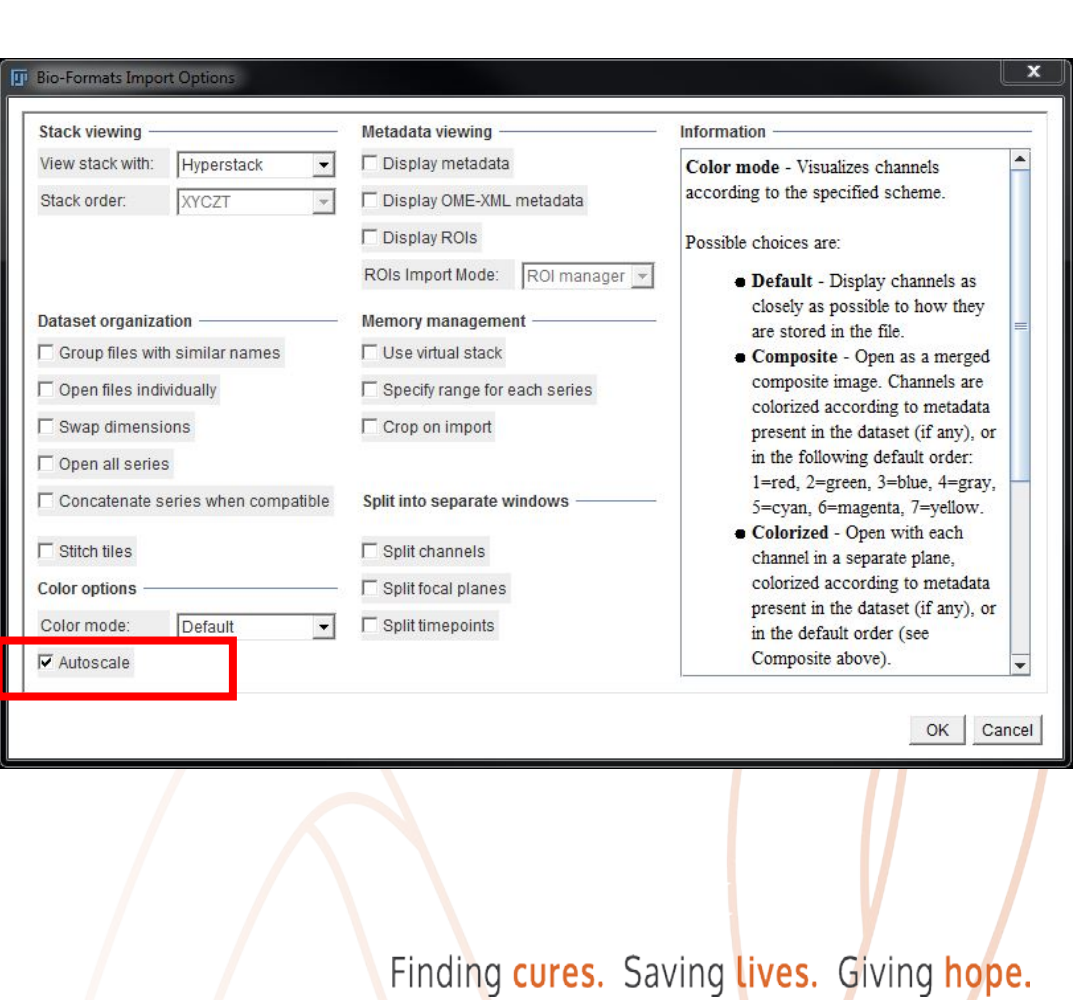

22

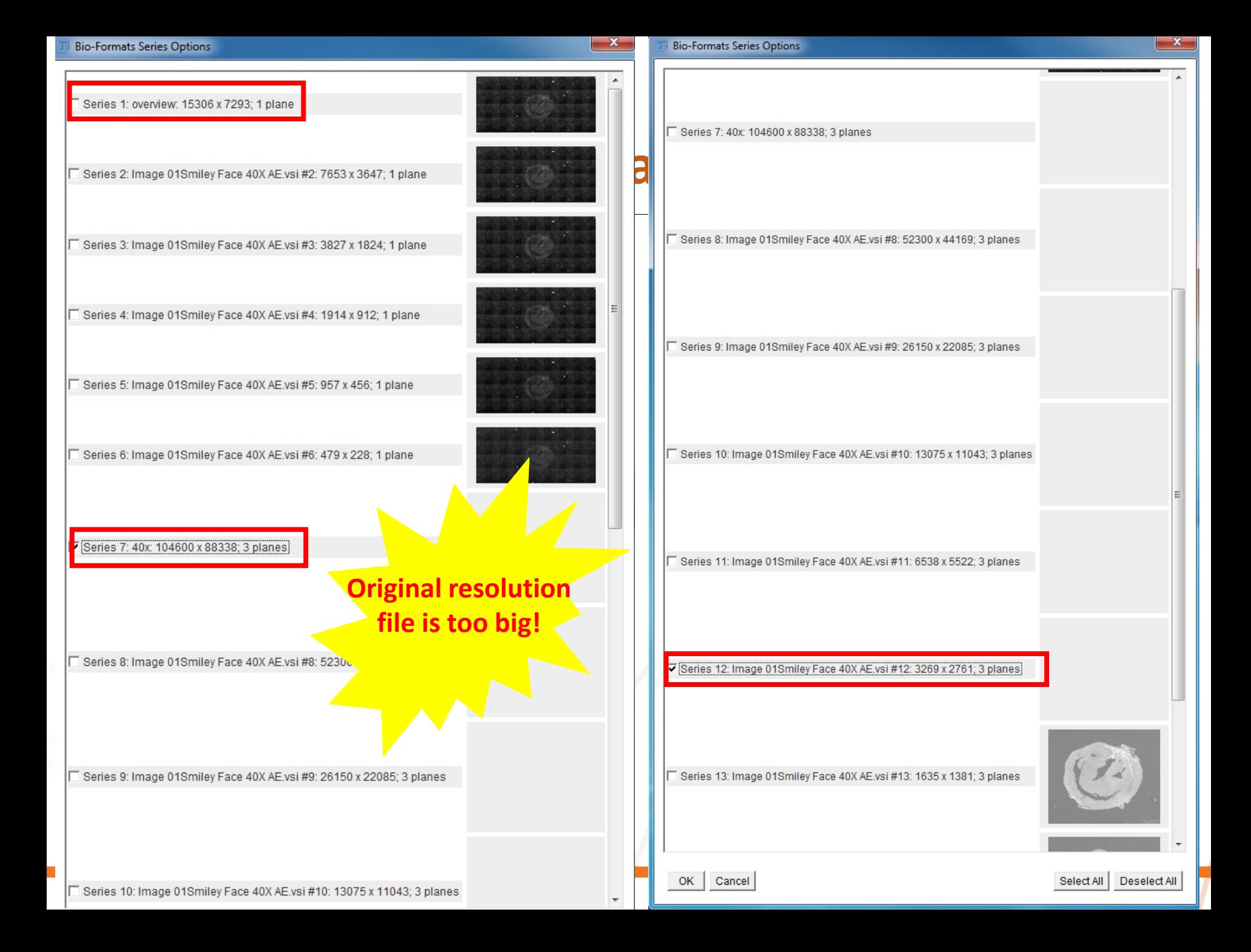

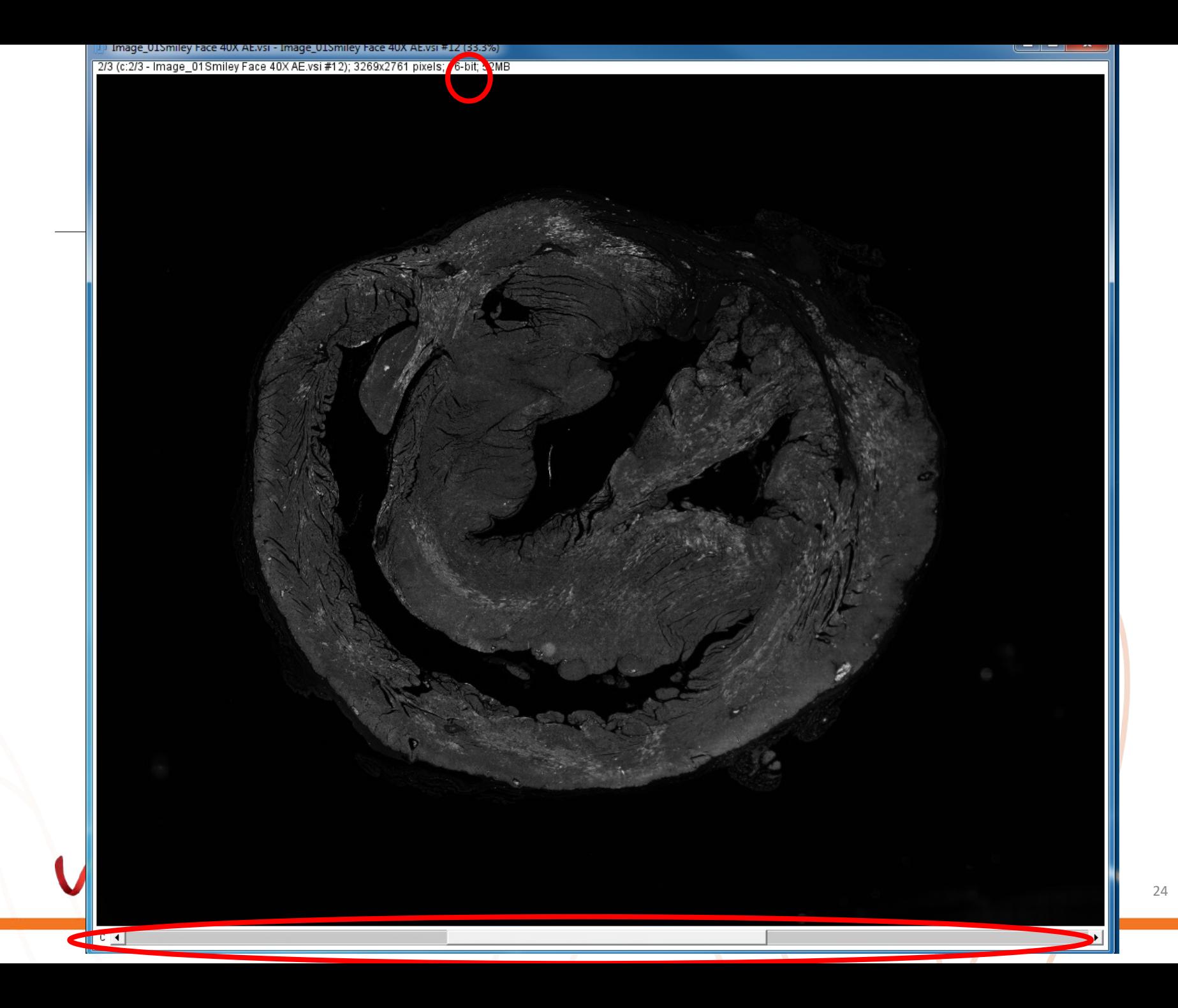

### **Take-home messages**

### **1. Available software and applications**

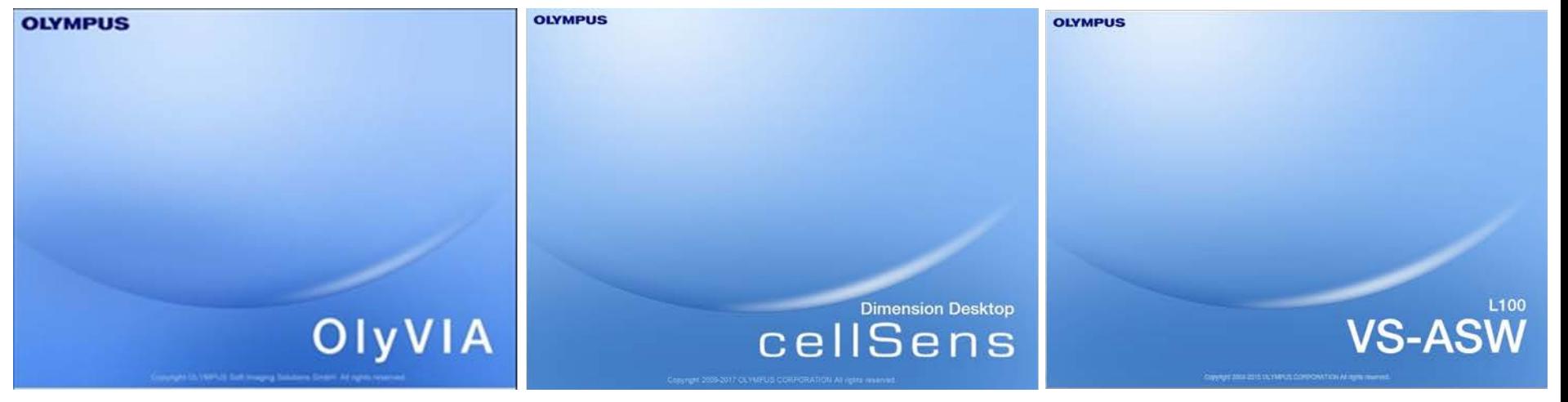

### **2. How to reduce image size?**

- CellSens: resize, crop
- VS Desktop: scan details only, binning, tiling
- FIJI ImageJ: import small sized series
- Olyvia: viewer only, cannot save images…

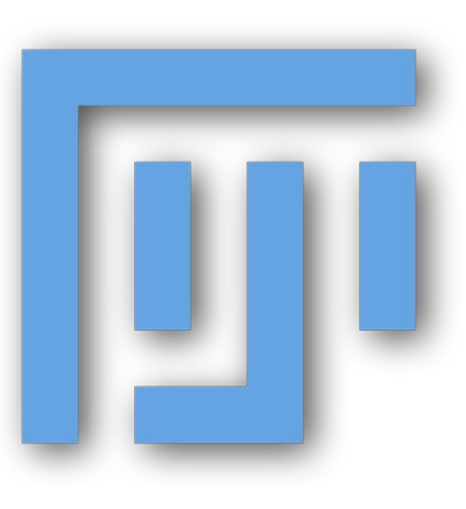

# **Enquiries, questions, or review training?**

- **Contact me: [hong.yu@Sydney.edu.au](mailto:hong.yu@Sydney.edu.au); 8627 3211**
- **Visit our website:<https://sydneyuni.atlassian.net/wiki/spaces/WIF/>**

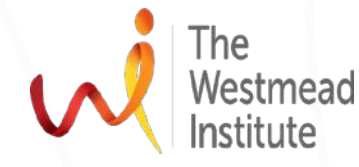

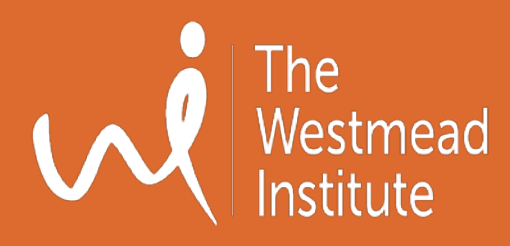

# **Thank you!**